$\mathbf{r}$ **ACADÉMIE DE LYON** Liberté Everie<br>Égalité<br>Fraternité

Direction des services départementaux de l'éducation nationale de l'Ain

# **CREER** UN FORMULAIRE **AVEC**

FRAMAFORMS

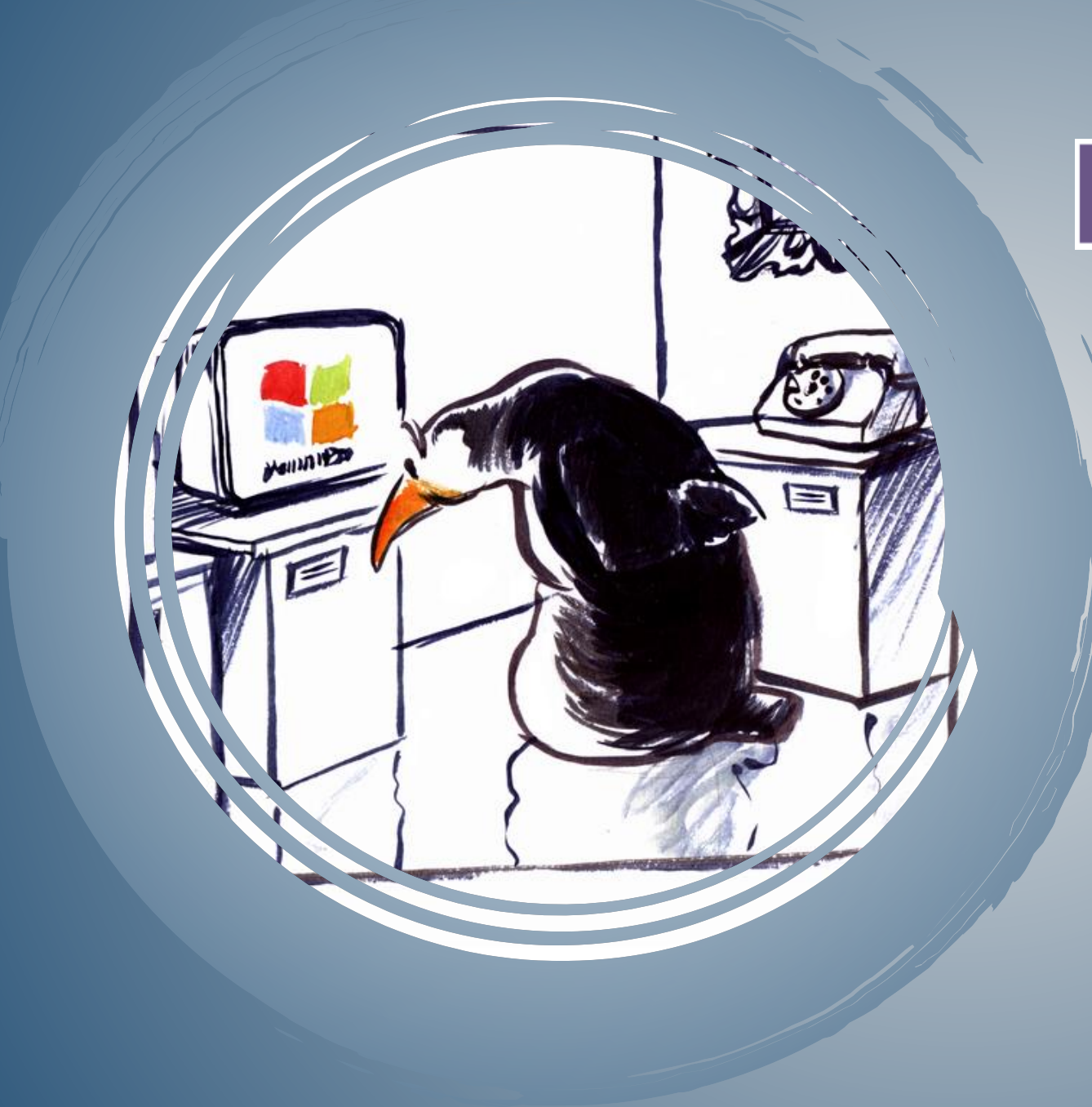

# **Framaforms**

CRÉEZ RAPIDEMENT ET SIMPLEMENT DES FORMULAIRES EN LIGNE

https://framaforms.org/

▶ Un service en ligne libre, gratuit, sans publicité et respectueux de vos données et qui permet de réaliser:

- des questionnaires
- des enquêtes
- des sondages

## **PRESENTATION DE FRAMAFORMS**

|Framaform: 3

這 **Framaforms** 

### Inscrivez-vous

Accédez au site <https://framaforms.org/> Cliquez sur « s'inscrire » Entrez:

- votre nom d'utilisateur
- votre courriel
- le nom du logiciel (CAPTCHA
- pour vérifier que vous n'êtes pas un robot spammeur) Cliquez sur « créer un nouveau compte

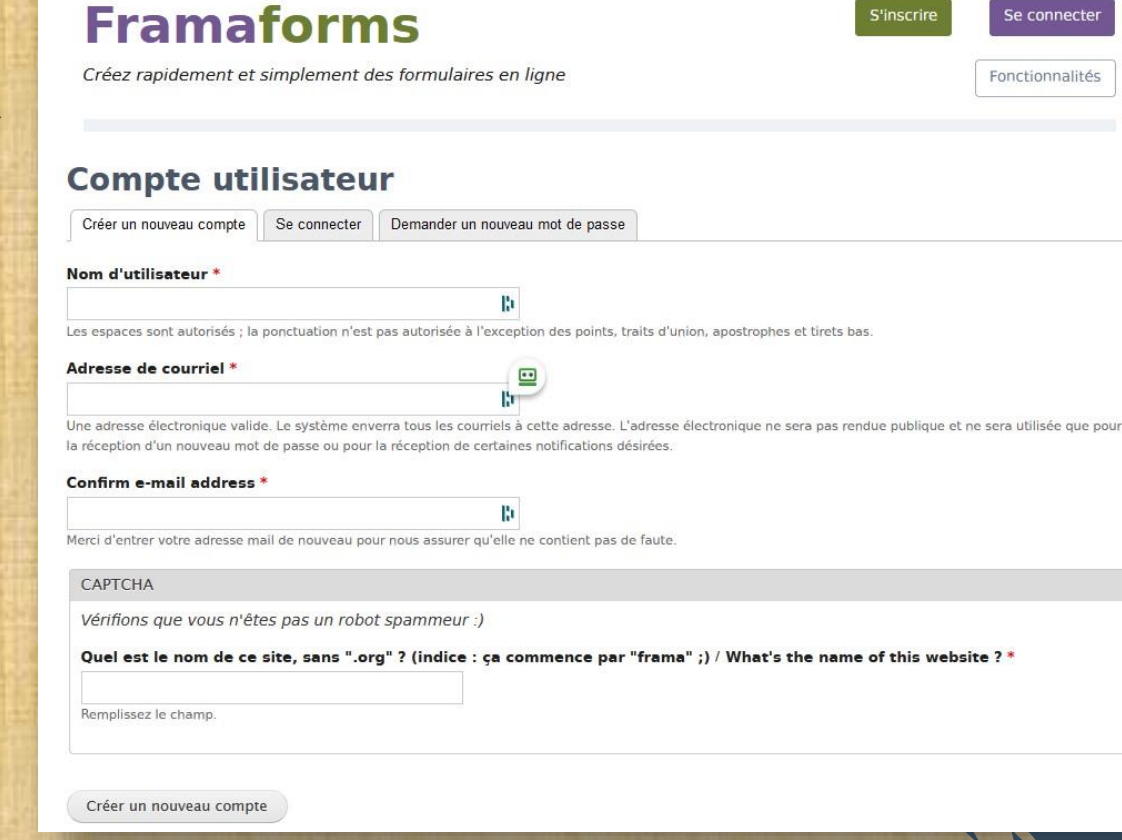

# **PAR Où COMMENCER?**

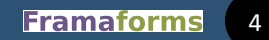

這 Connectez-vous **Framaforms** 

Cliquez sur le lien reçu Connectez-vous avec l'identifiant et le mot de passe préalablement choisis.

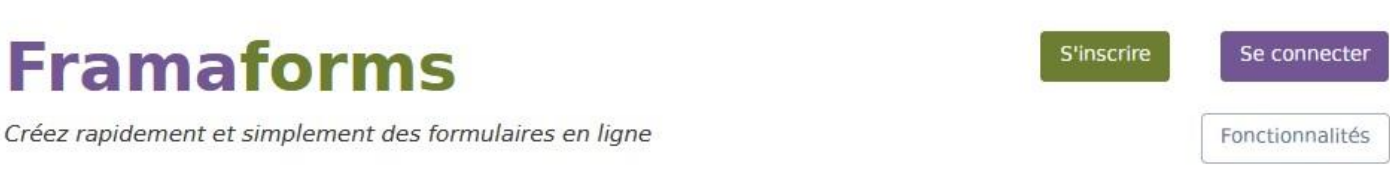

### **Compte utilisateur**

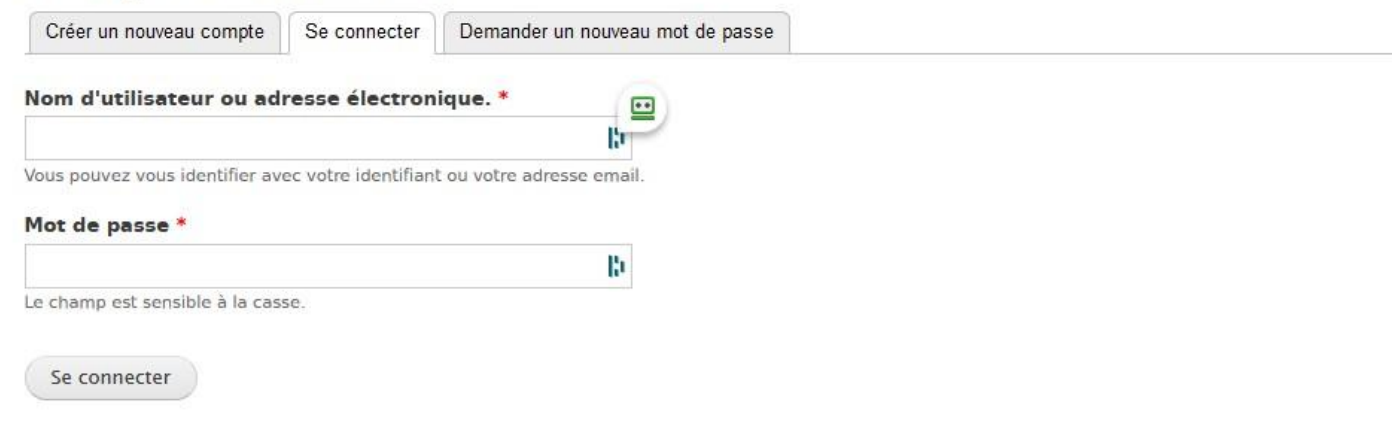

# **PAR Où COMMENCER?**

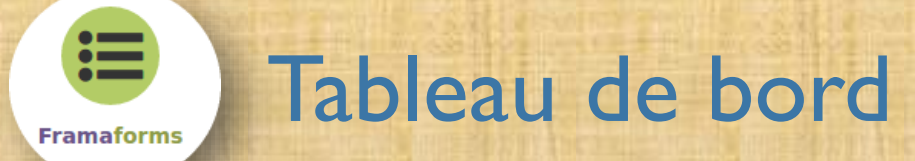

### **Framaforms**

Créez rapidement et simplement des formulaires en ligne

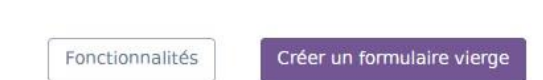

Créer un formulaire à partir d'un modèle

Mon compte (CP1D Numérique)

Se déconnecter

Mes formulaires

### **CP1D Numérique**

Voir Modifier

#### **Historique**

**Membre depuis** 5 mois 6 jours

### **Mon compte Framaforms**

Bienvenue sur votre compte Framaforms !

Vous pouvez :

- modifier vos informations personnelles (onglet "Modifier" ci-dessus)
- · accéder à vos formulaires (bouton "Mes formulaires" ci-dessus)
- · créer un nouveau formulaire
- · nous contacter

### **PREMIERS PAS**

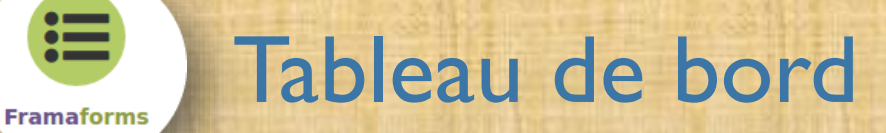

### **Framaforms**

Créez rapidement et simplement des formulaires en ligne

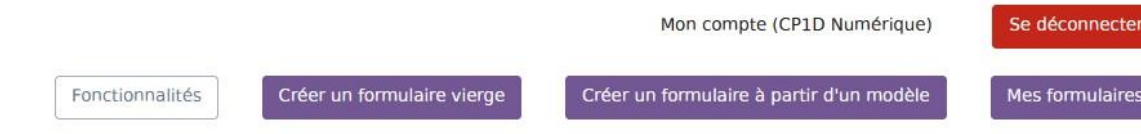

### Liste des modèles de formulaires

Vous trouverez ci-dessous la liste des formulaires déclarés volontairement par leur auteur comme "modèle de formulaire". Ces derniers peuvent être dupliqués facilement (lien "cloner") afin de vous faire gagner un temps précieux.

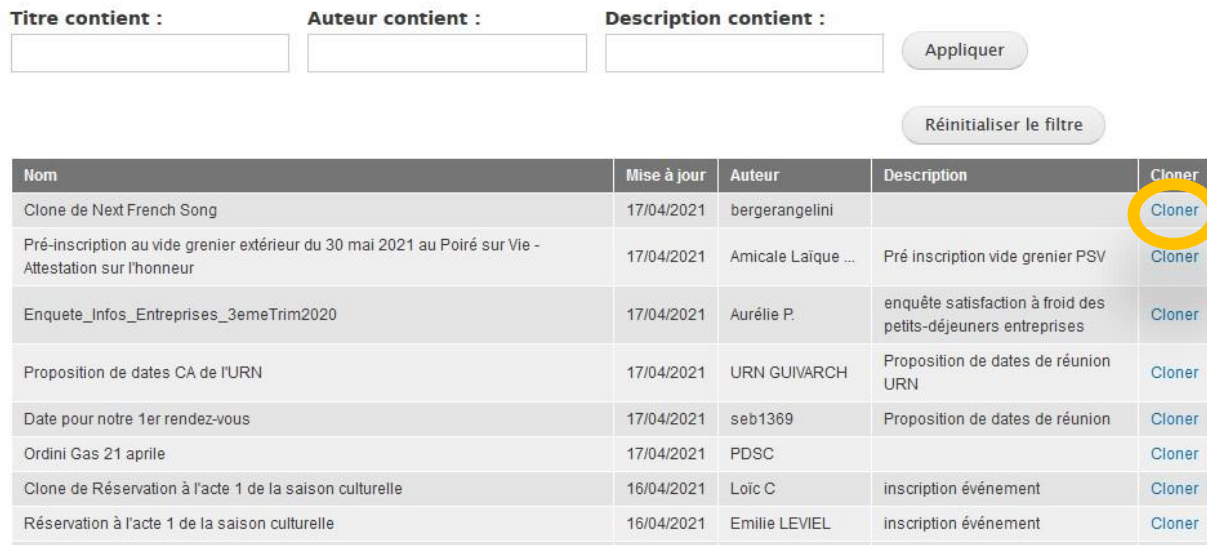

## **PREMIERS PAS**

Formulaire vierge

### **Framaforms**

Créez rapidement et simplement des formulaires en ligne

#### Création

這

**Framaforms** 

Vous aller créer un nouveau formulaire.

Commencez par remplir les champs ci-dessous, puis cliquer sur "Enregistrer"

NB : le titre du formulaire sera repris dans l'URL. Choisissez-le soigneusement, et attention : toute modification du titre entraînera une modification de l'URL de votre formulaire !

### **Créer Formulaire**

#### Expirera le 17 octobre 2021

Titre du formulaire \*

 $\blacktriangleright$  Image

#### **Description**

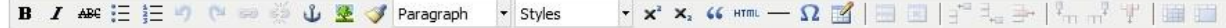

#### Création d'un formulaire

Remplissez les informations de description de votre formulaire, puis cliquez sur «enregistrer» pour passer à l'étape de création des champs de formulaires.

Une fois validé, cliquez sur l'onglet « Formulaire » qui n'apparaîtra qu'une fois la description enregistrée !

# **CRÉER UN FORMULAIRE**

Path: p Désactiver le texte riche

### **Formulaire vierge**

### Autres options

這

**Framaforms** 

#### Fichiers attachés

Vous pouvez joindre jusqu'à 5 fichiers à votre formulaire.

#### Ajouter un nouveau fichier

Parcourir... Audun fichier sélectionné. Transférer

Les fichiers doivent peser moins de 2 Mo.

Extensions autorses: txt pdf doc odt png jpg gif rtf xis ods ppt pptx docx xisx odp.

#### Date d'expiration \*

Les Framaforms deviennent inaccessibles au bout de 6 mois, et sont détruits au début du 8e mois (ce qui couvre 90% des usages, et nous évite de surcharger notre base de données). A la date indiquée, votre formulaire ci-dessus ne sera plus accessible publiquement. Cependant, pendant encore 60 jours, vous et vous seul pourrez y accéder - ainsi qu'aux résultats depuis votre compte. Pour le prolonger à nouveau de 6 mois, il vous suffit de le mettre à jour en l'éditant et en modifiant la date d'expiration.

Si ce fonctionnement ne vous convient pas ou que vous souhaitez avoir plus d'informations, merci de lire la page limitations.

#### Date

 $2021 - 10 - 17$ 

Format AAAA-MM-JJ. Par ex., 2021-04-17

#### Accès public aux résultats

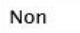

En choisissant "Oui", l'ensemble des résultats de votre formulaire sera accessible à tout le monde. Même si les personnes ne peuvent pas modifier les résultats, cela n'est PAS RECOMMANDÉ car vous pouvez rendre public des informations personnelles (type : nom, prénom, email, adresses ou n° de téléphone) de personnes qui ne souhaitaient pas les rendre publiques.

En cholsissant "Oui", vous vous engagez à respecter l'anonymat des participant-e-s et vous prenez l'entière responsabilité des Informations qui seront divulguées.

Notez qu'il existe une option "Utilisateurs ayant accès aux résultats" Juste en dessous qui permet de donner l'accès aux résultats (en visualisation/modification /suppression) à une liste d'utilisateurs de Framaforms de votre choix.

# **CRÉER UN FORMULAIRE**

lFramaforms

### Formulaire vierge

#### Choix du thème pour ce formulaire

這

**Framaforms** 

Choix du thème pour ce formulaire

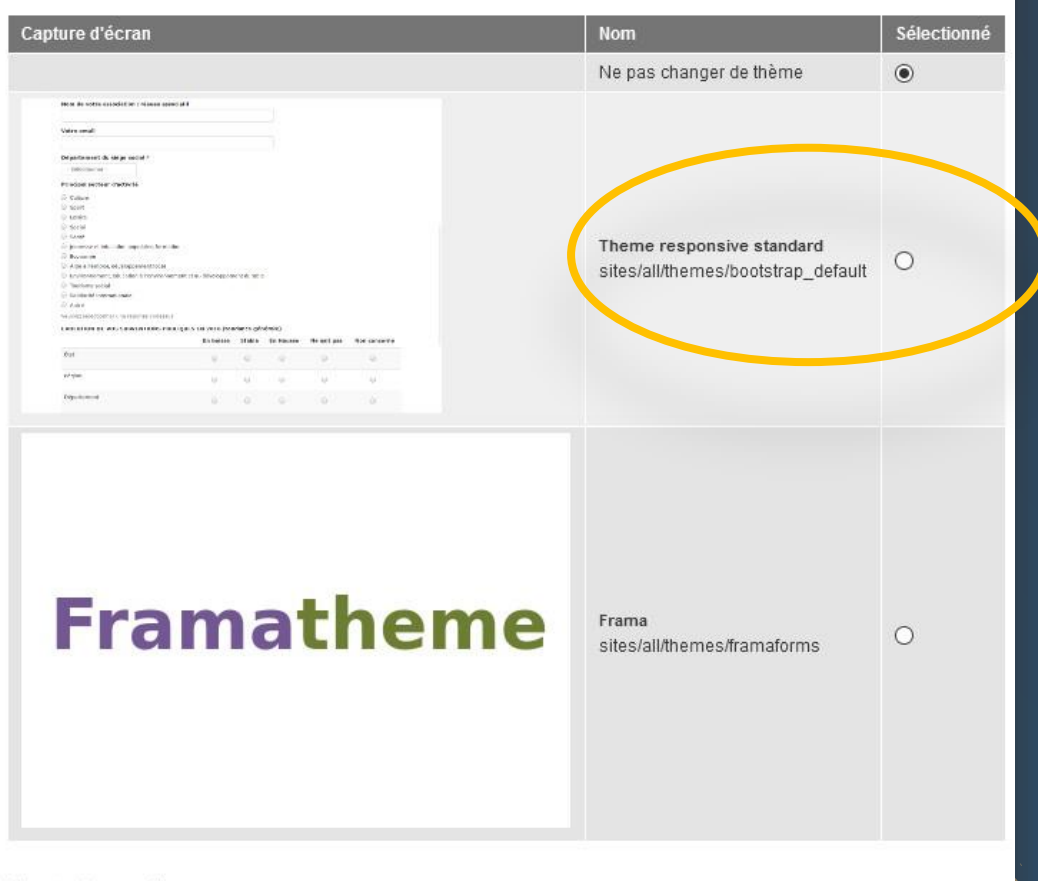

# **CRÉER UN FORMULAIRE**

By submitting this form, you accept the Akismet privacy policy.

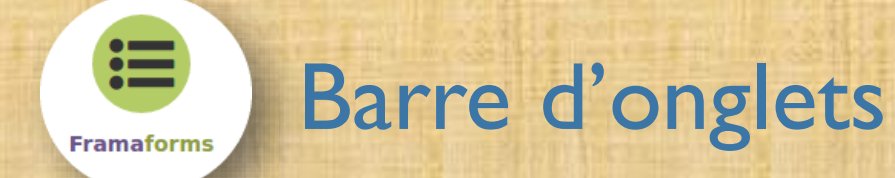

### **Framaforms**

Créez rapidement et simplement des formulaires en ligne

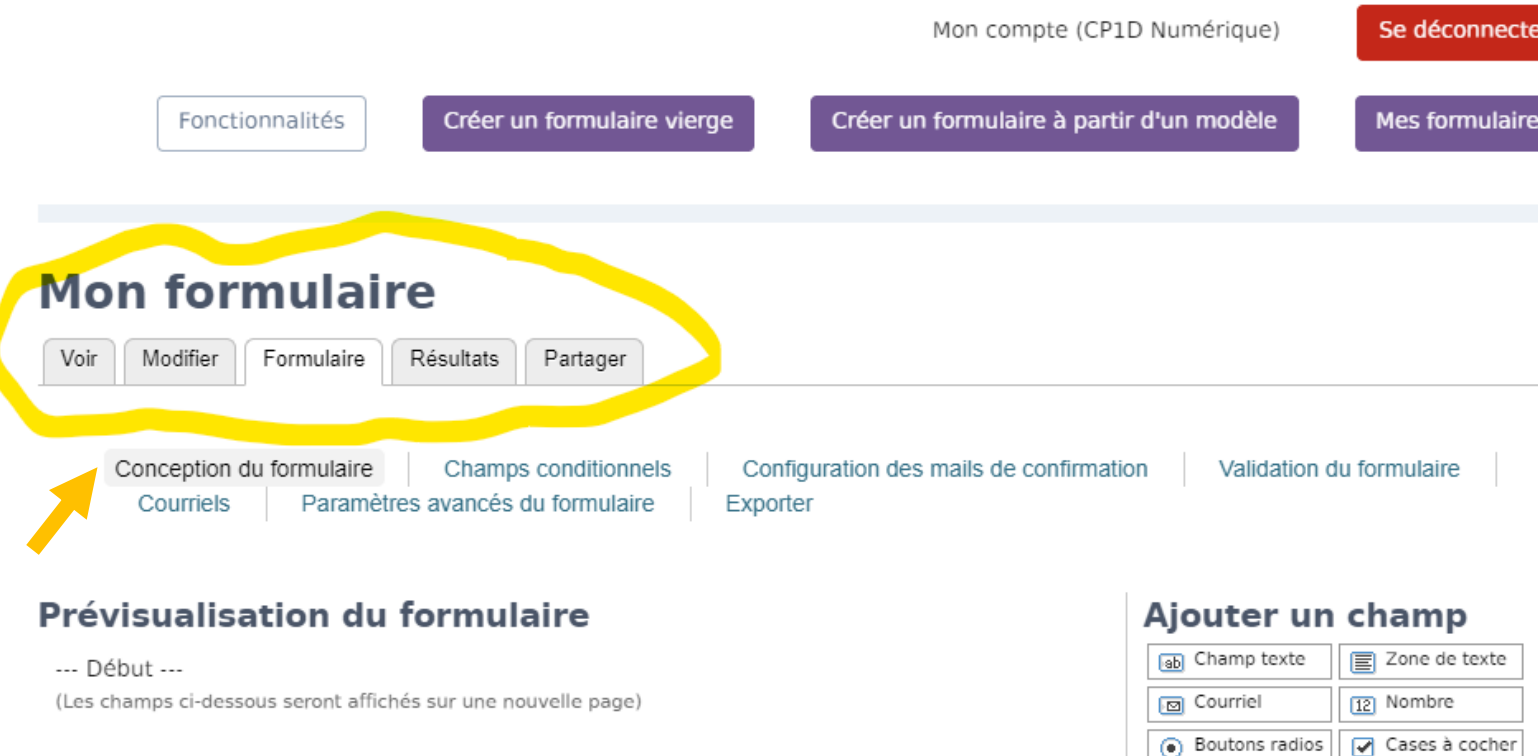

Liste de

**ER** Grille

# CONCEPTION **DU** FORMULAIRE

這 **Framaforms** 

### Ajouter un champ

### Ajouter un champ

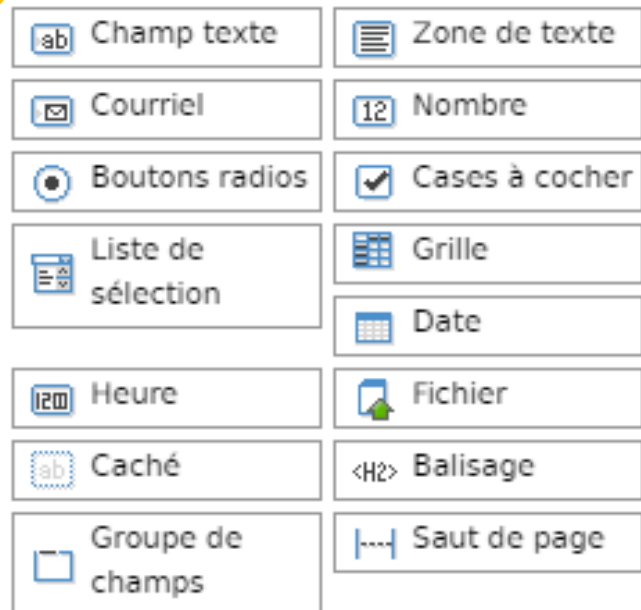

# CONCEPTION DU **FORMULAIRE**

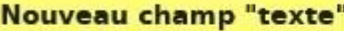

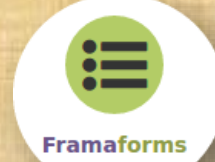

### Les **champs** couramment

### Ajouter un champ

utilisés

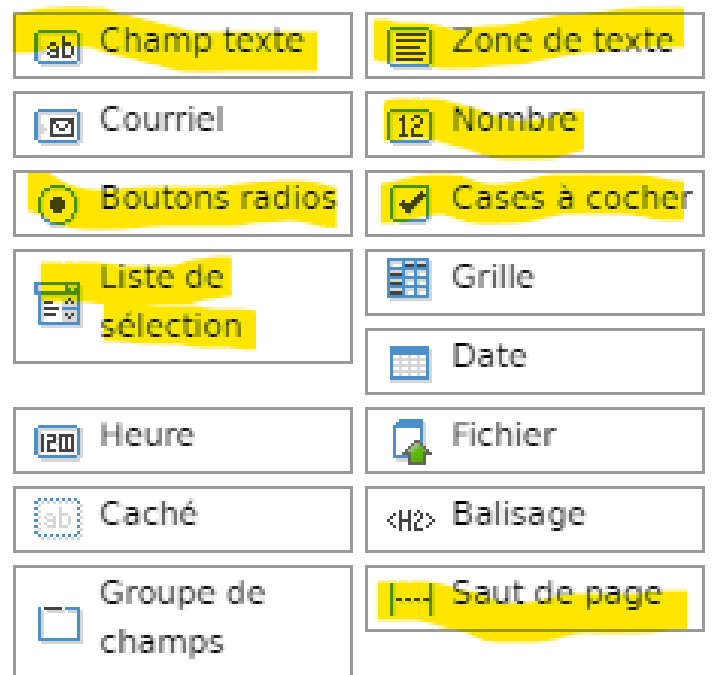

# **CONCEPTION DU FORMULAIRE**

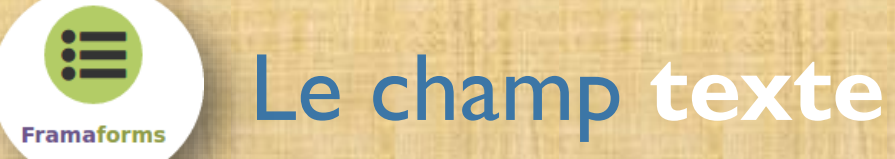

### Prévisualisation du formulaire

--- Début ---

(Les champs ci-dessous seront affichés sur une nouvelle page)

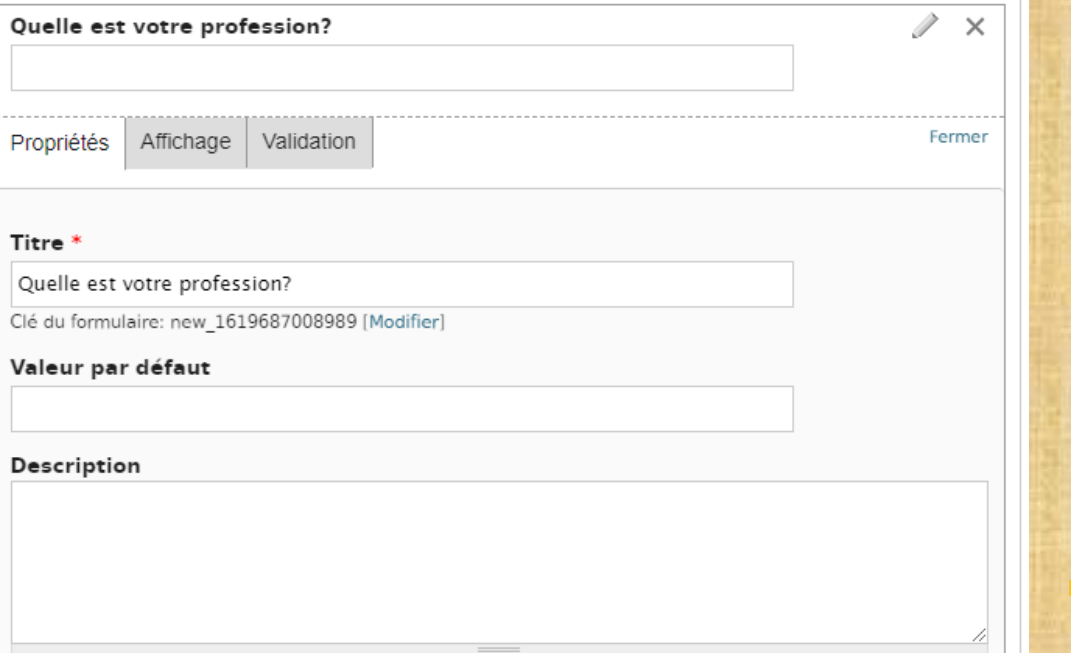

# **CONCEPTION DU FORMULAIRE**

Quelle est votre profession?

Soumettre

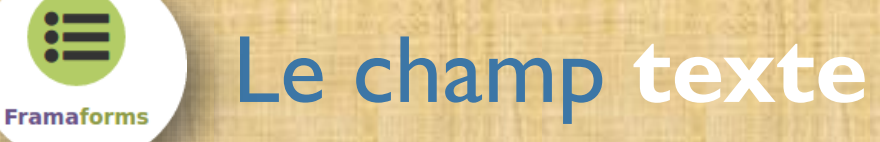

### Prévisualisation du formulaire

Annuler

Enregistrer

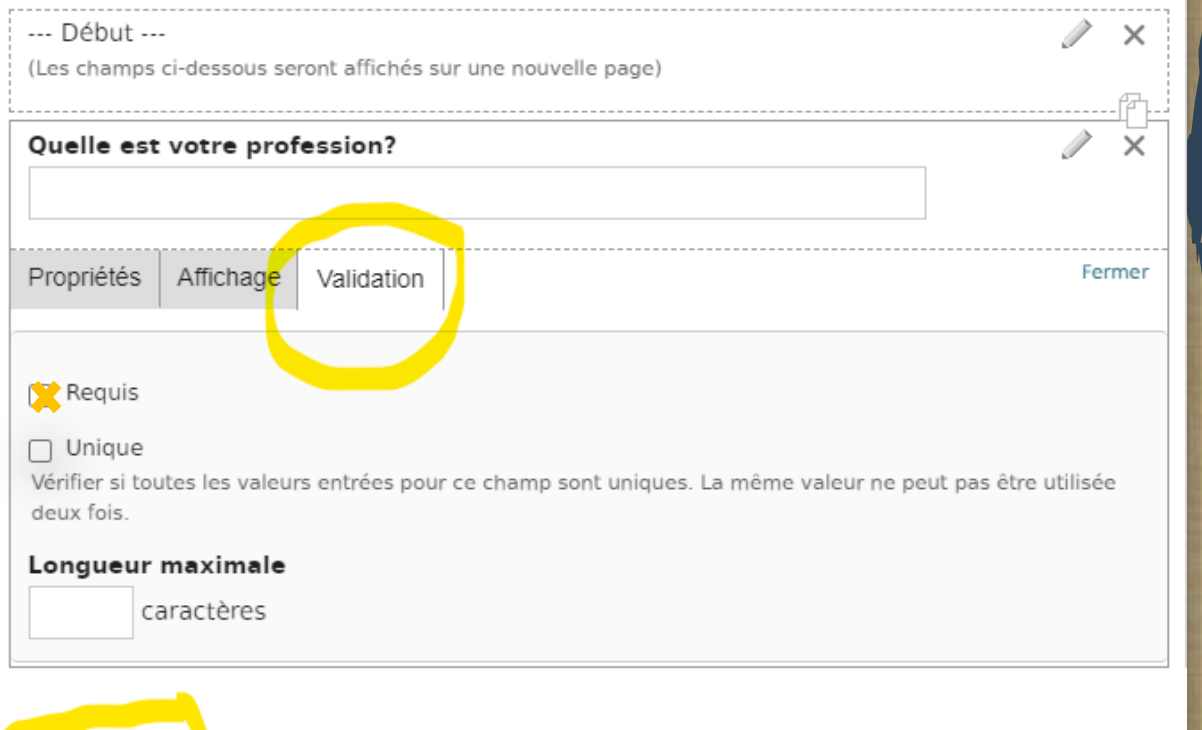

# **CONCEPTION DU FORMULAIRE**

Quelle est votre profession? \*

÷.

Soumettre

Veuillez renseigner ce champ.

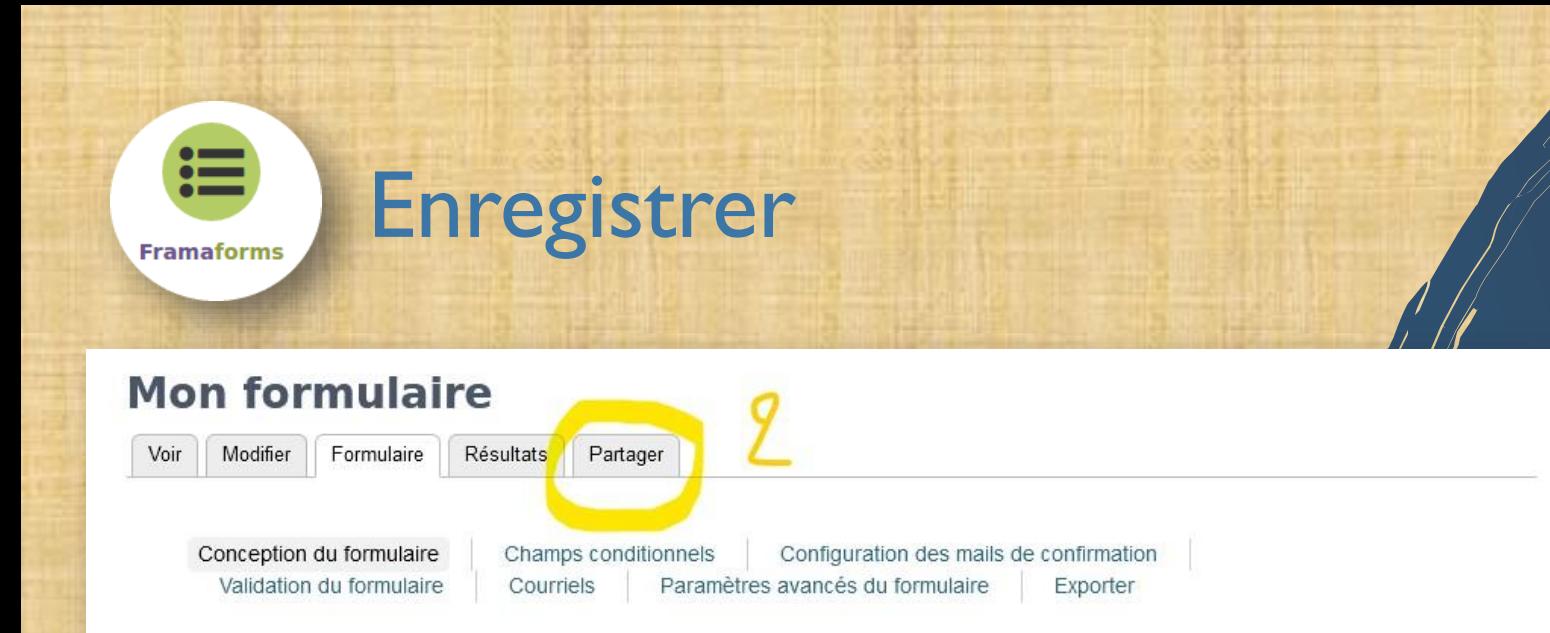

### Prévisualisation du formulaire

#### --- Début ---

(Les champs ci-dessous seront affichés sur une nouvelle page)

**Nom** 

#### Prénom

Quelle est votre profession?

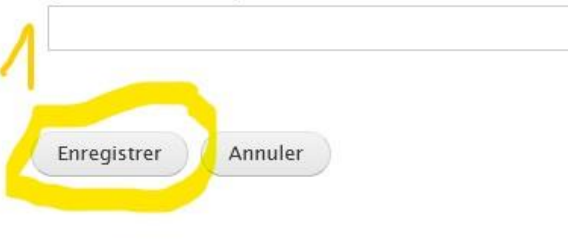

#### Ajouter un champ

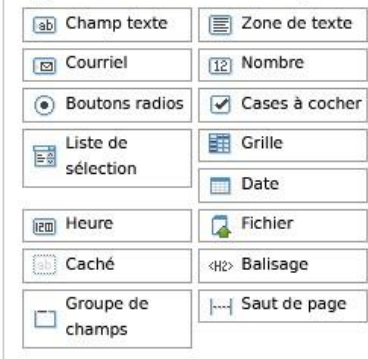

## **PARTAGE DU** FORMULAIRE

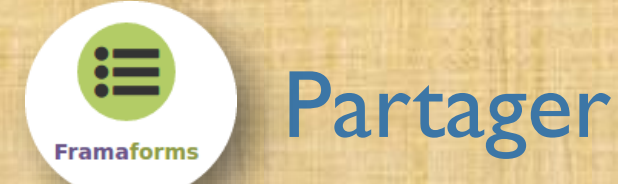

### Mon formulaire

Voir Modifier Formulaire Résultats Partager

 $\land$ þ,

Vous pouvez partager ce formulaire avec les options suivantes. Vous pouvez aussi le "cloner" afin de créer un nouveau formulaire réutilisant les mêmes champs.

### Adresse et lien HTML

Copiez cette adresse web et partagez-là avec qui vous voulez !

https://framaforms.org/mon-formulaire-1619685117

Ou avec le code HTML

<a href='https://framaforms.org/mon-formulaire-1619685117':

### Embarquer le code

<iframe src="https://framaforms.org/mon-formulaire-1619685117" width="100%" height="800"border="0"> </iframe>

Veuillez noter que tous les sites ne permettent pas d'inclure des iframes dans leurs contenus. Il vous faudra peut être disposer d'autorisations adéquates, ou de plugins spécifiques (ex pour Wordpress).

### Partager sur les réseaux sociaux

Diaspora\* Facebook Twitter

### Clonage

Pour cloner ce formulaire, suivez simplement ce lien : https://framaforms.org/node/418787/clone/confirm.

Cela vous mènera à un nouveau formulaire qui sera déjà prérempli avec les champs du formulaire actuel, mais sans aucune réponse. Vous pourrez donc l'adapter à vos nouveaux besoins, sans que le formulaire courant ou ses résultats ne soient affectés.

# **PARTAGE DU** FORMULAIRE

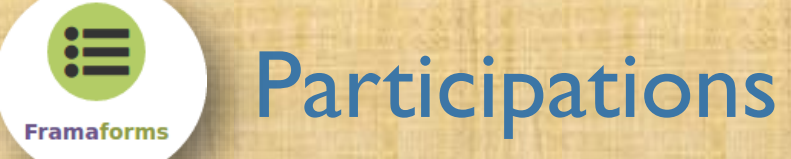

### **Mon formulaire**

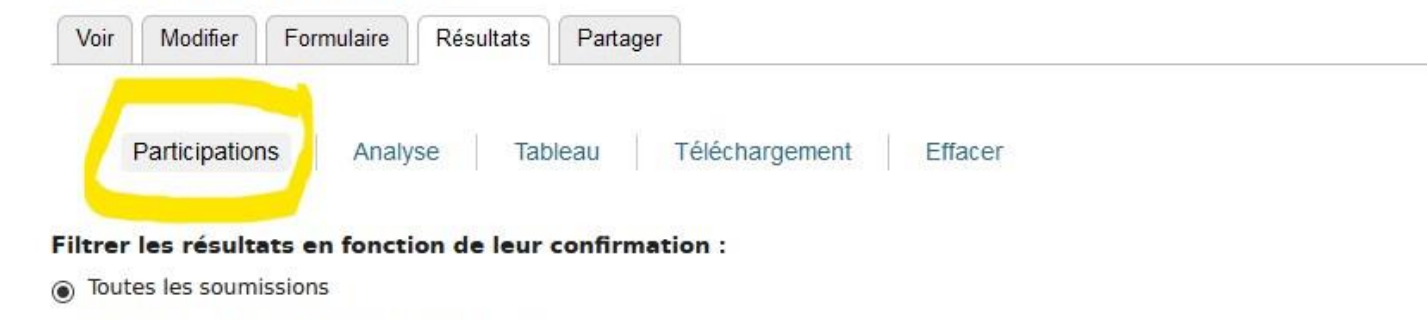

- Uniquement les participations confirmées
- O Uniquement les participations non-confirmées

#### Filtrer les participations

Présente tous les résultats. 2 résultats au total.

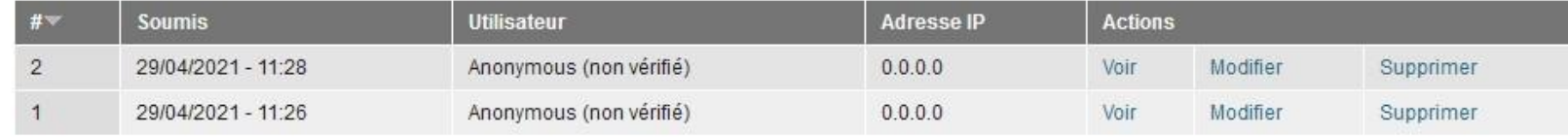

# **RESULTATS DU FORMULAIRE**

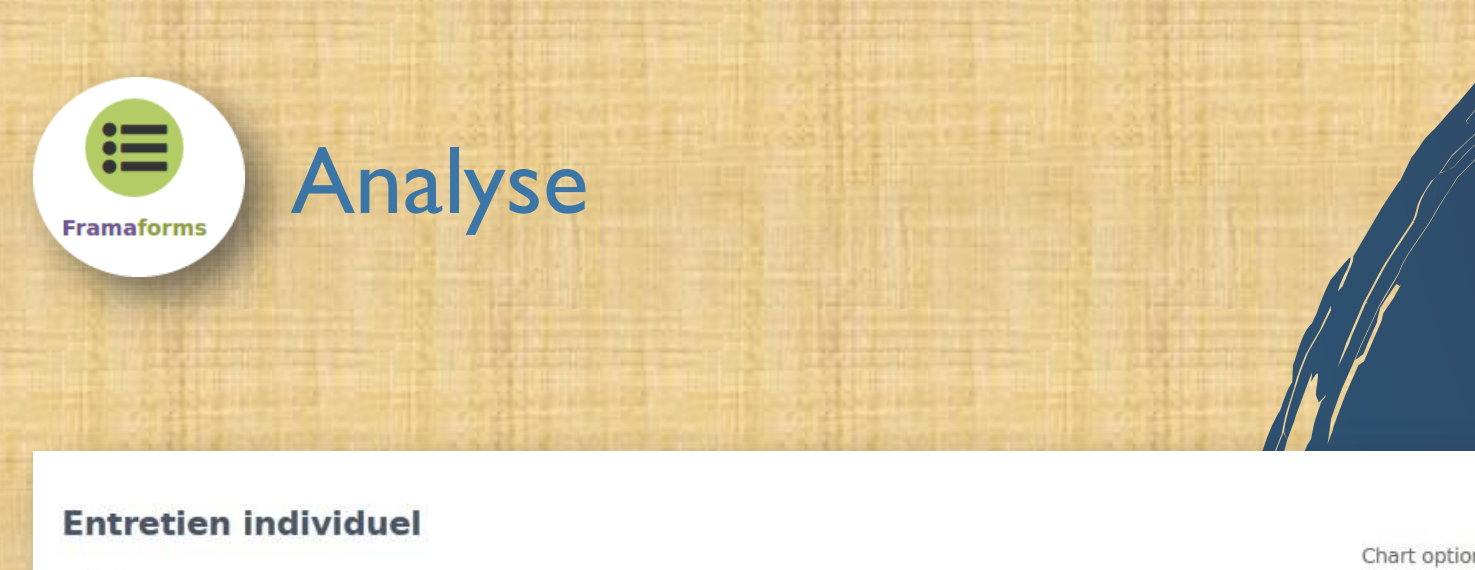

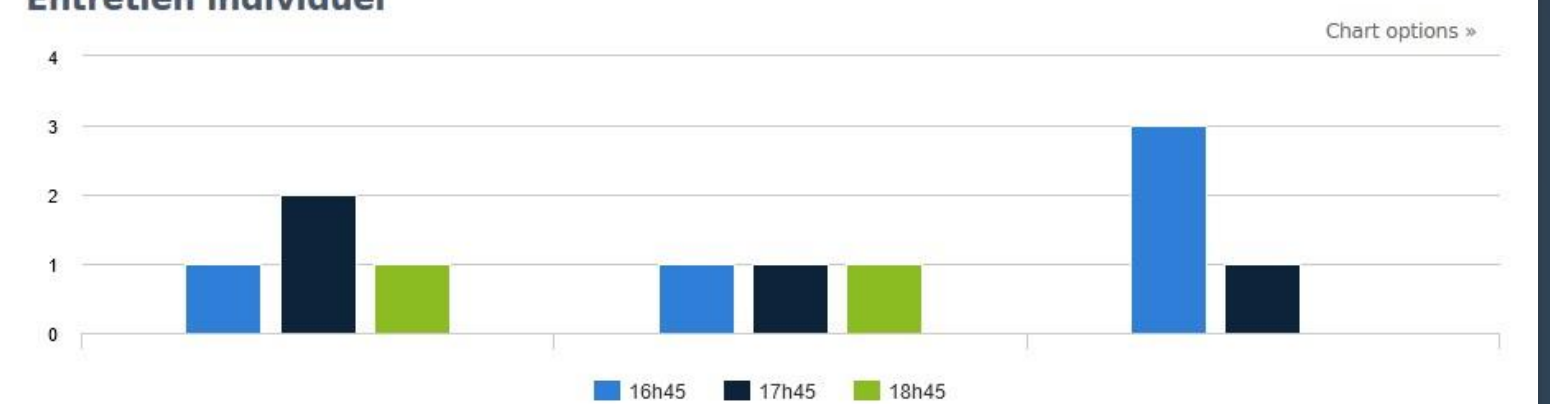

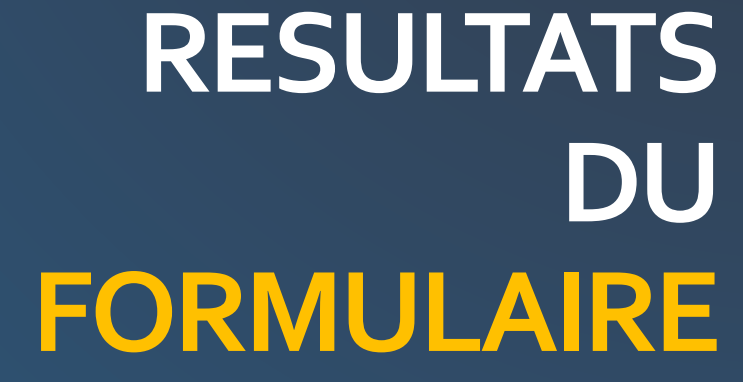

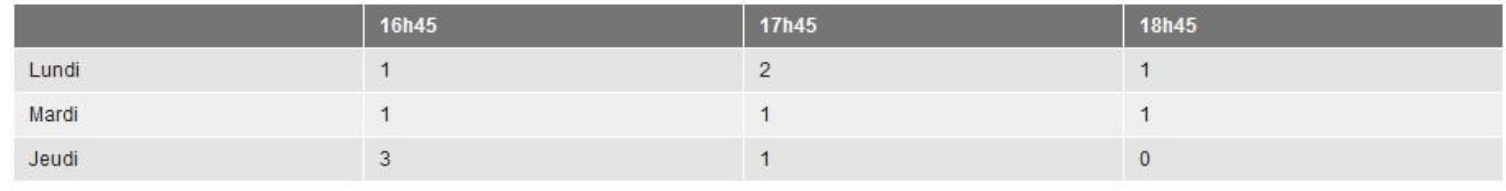

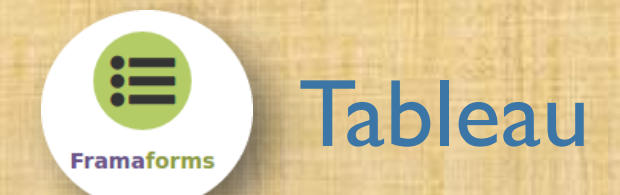

### **Mon formulaire**

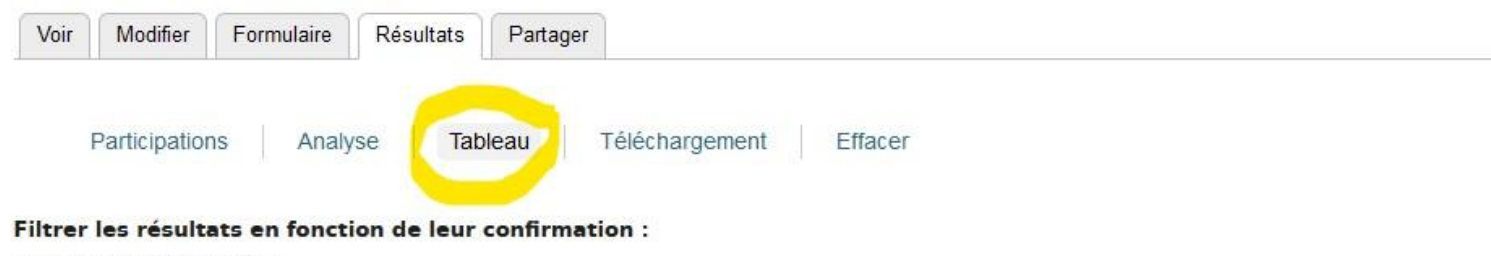

- Toutes les soumissions
- O Uniquement les participations confirmées
- Uniquement les participations non-confirmées

Filtrer les participations

Présente tous les résultats. 4 résultats au total.

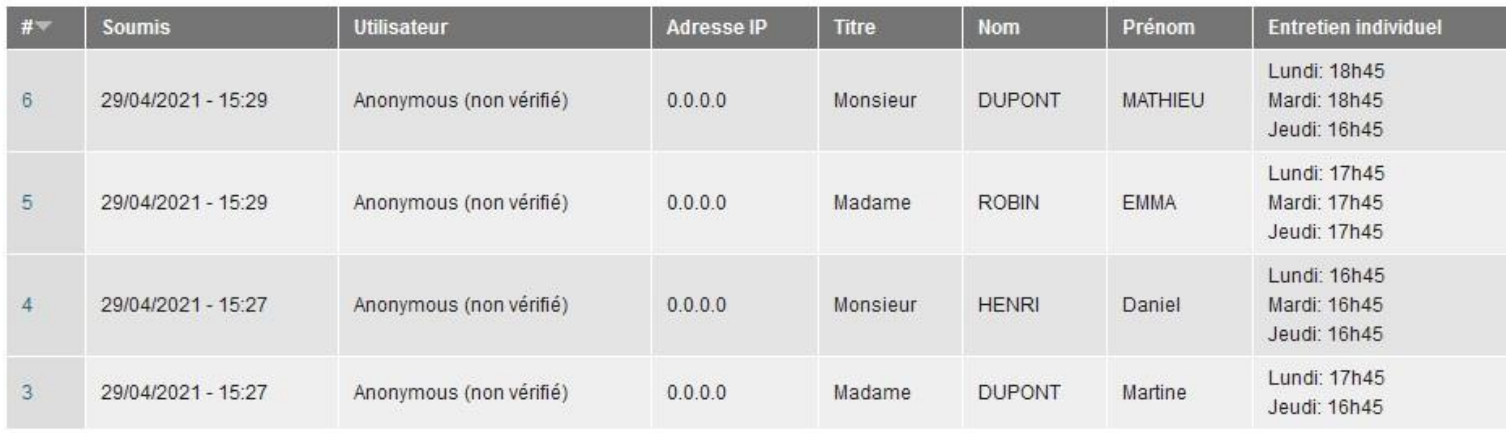

# **RESULTATS DU FORMULAIRE**

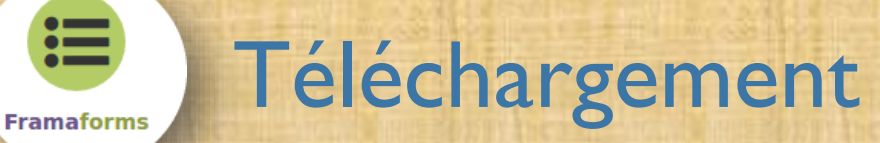

Tableau

Participations

Analyse

Téléchargement

#### **Format d'export**

這

○ Microsoft Excel

Texte délimité (.csv)

Choisir le format "Texte délimité" vous permettra de télécharger un fichier contenant les données de votre formulaire. Vous pourrez alors l'ouvrir dans le tableur de votre choix (par exemple Microsoft Excel ou LibreOffice Calc). Les options avancées ci-dessous vous permettent de définir plus finement certains paramètres d'export, mais vous pouvez laisser les options en l'état si vous ne comprenez pas à quoi elles servent. Elles conviendront dans 99% des cas :)

Effacer

#### Format du texte délimité

#### Tabulation  $(\dagger)$

Ceci est le délimiteur utilisé dans le fichier CSV/TSV lors du téléchargement des résultats de Webform. La méthode la plus fiable pour préserver les caractères hors alphabet latin consiste à utiliser la tabulation. Vous pouvez vouloir le remplacer par un autre caractère en fonction du programme avec lequel vous prévoyez d'importer les résultats.

#### Format d'en-tête de colonne

- $O$  Aucun(e)
- se Étiquette
- O Form Key

Choisissez ce que vous voulez afficher comme en-tête de colonne.

- > Sélectionner la liste des options
- Composants d'export inclus

• Options d'intervalle de téléchargement

**RESULTATS DU** FORMULAIRE

Téléchargement

## L'aide Framaforms

### Pour aller plus loin :

#### • Les astuces

這

**Framaforms** 

- · Les fonctionnalités
- Les composants
- · Exporter les données Framaforms en mode publipostage
- · Déframasoftiser Internet
- Essayer Framaforms
- · Découvrir la liste des modèles(à vous d'en créer !)
- · Le site de Drupal, moteur de Framaforms
- · Webform.com : une alternative très proche de Framaforms, partiellement libre par l'auteur du module Webform (gratuit avec quelques limitations, mais avec une offre payante si vous ne voulez pas de contraintes)
- Installer Framaforms sur votre site
- Dégooglisons Internet
- Soutenir Framasoft

Fonctionnalités Création rapide de formulaires Glissez-déposez, pour plus de facilité ! Création simple Création à partir d'un modèle Cloner des formulaires existants Privé Publiquement Formulaire sur plusieurs pages Multiple choix de champs Participation facile Diffusion et intégration simplifiées Multiples thèmes Options avancées Champs conditionnels Règles de validation Courriels Validation de la soumission par email Page de confirmation personnalisée Page d'apercu personnalisée Limitation du nombre de soumissions Désactivation/fermeture du formulaire. Analyse et téléchargement Visualisation Téléchargement Analyse Graphes Partage des résultats Avec un compte Framaforms Résultats publics Formulaire de contact personnel Respect de vos utilisateurs et de vos données Vie privée garantie

Anonymat

Logiciels libres

llité

## **POUR ALLER PLUS LOIN**

https://docs.framasoft.org/fr/framaforms/

 $\mathbb{R}$ **ACADÉMIE<br>DE LYON** Liberté<br>Égalité<br>Fraternité

Direction des services départementaux<br>de l'éducation nationale de l'Ain

# A BIENTOT